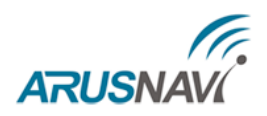

# НАВИГАЦИОННЫЙ КОНТРОЛЛЕР

## «**ARNAVI** ГЛОНАСС-GPS»

## **РУКОВОДСТВО ПОЛЬЗОВАТЕЛЯ**

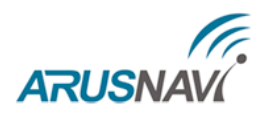

## **СОДЕРЖАНИЕ**

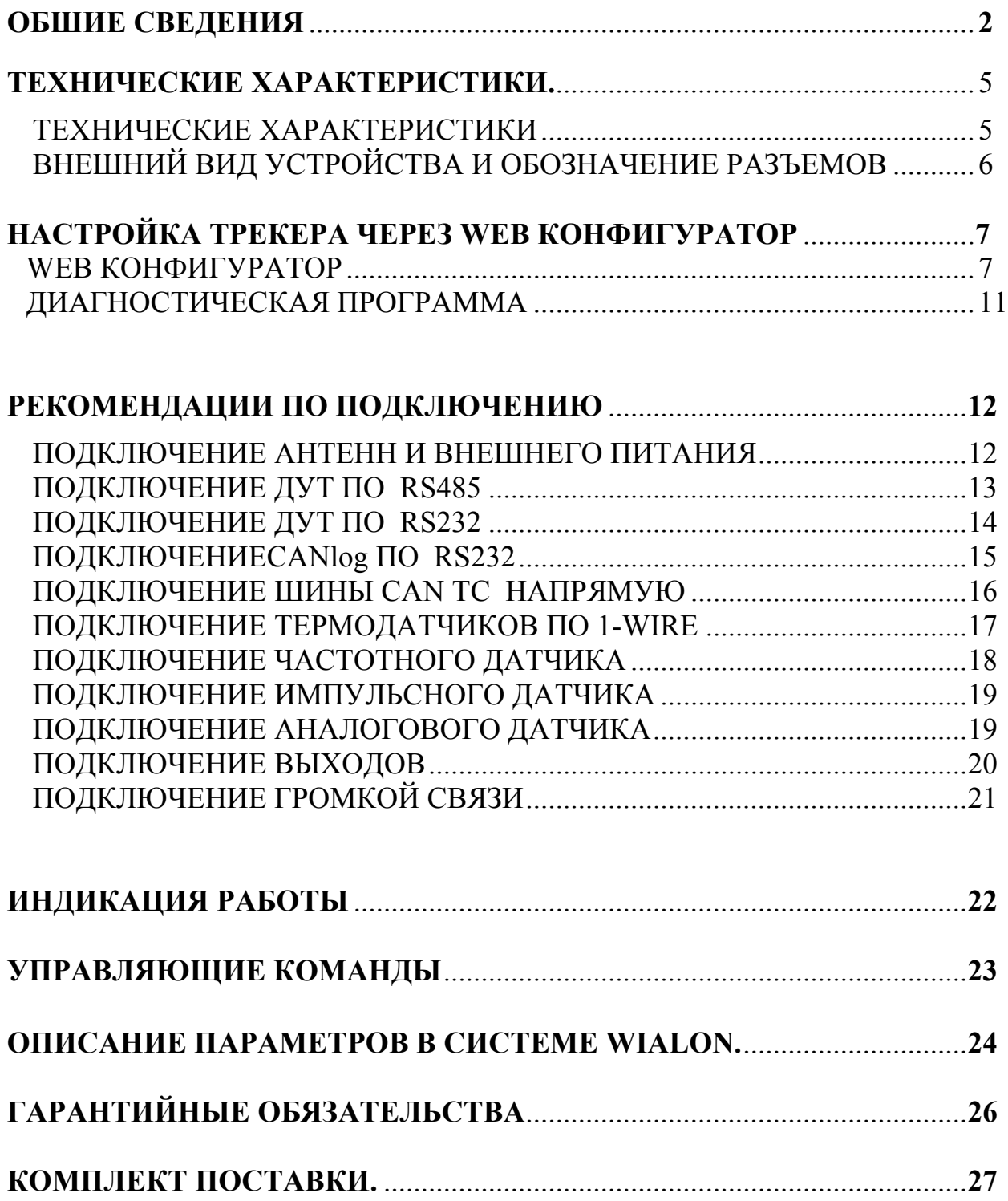

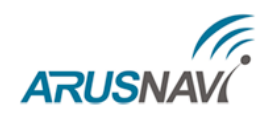

#### **ОБЩИЕ СВЕДЕНИЯ**

Навигационный контроллер «ARNAVI ГЛОНАСС-GPS», (далее «трекер») предназначен для дистанционного наблюдения за подвижными объектами и может быть использован совместно с любым совместимым программным комплексом.

Трекер - компактное электронное устройство со встроенными навигационным и GSM модулями. После установки на транспортное средство и настройки необходимых параметров устройство с помощью навигационных спутниковых группировок определяет географические координаты своего местоположения, скорость и направление движения, а также анализирует состояние дополнительно установленных датчиков, после чего передает всю информацию на удаленный сервер (например, Wialon или другой сервер) через GSM канал (GPRS) событийно или по заданному интервалу.

В случае если транспортное средство оказывается вне зоны доступа сети GSM, данные о его движении записываются в энергонезависимую память устройства (объем внутренней памяти позволяет хранить до 200000-400000 записей) и в момент обнаружения сети в полном объеме высылаются на сервер.

Для более полного контроля за состоянием автомобиля или установленного на нем оборудования, к устройству могут подключаться дискретные (вкл/выкл), аналоговые и частотно-импульсные датчики (датчики расхода топлива, наличия пассажира, температуры и др).

Предусмотрено подключение цифровых датчиков по интерфейсам RS232, RS485, 1-WIRE.

Два программируемых выхода «замыкание на массу» позволяют удаленно управлять такими системами как автозапуск или блокировка двигателя

Реализована поддержка CAN\* шины порядка 800 моделей ТС, считывается более 20 параметров: *полный расход и уровень топлива, полный пробег, время работы, обороты и температура двигателя, скорость, нагрузки на оси, контролеры аварий и др..* 

**ARNAVI** | РУКОВОДСТВО ПОЛЬЗОВАТЕЛЯ 2.1 страница 3 из 27 *Примечание: \*Блок CAN доступен в модификации PRO CAN.*

 Встроенный резервный аккумулятор обеспечивает автономную работу устройства при отключении аккумулятора автомобиля с информированием об этом событии - данная функция широко используется в охранных и противоугонных целях.

Встроенный датчик движения (ускорения) используется в интеллектуальных алгоритмах энергосбережения, а также может применяться для определения мест стоянок транспортного средства.

Трекер может фиксировать уровень GSM сигнала, идентифицировать базовые станции и достоверность навигационных данных в момент записи каждой координатной точки.

Доступна функция обновления встроенного программного обеспечения без демонтажа с объекта и без необходимости непосредственного доступа к устройству (по каналу GSM).

Корпус - пластиковый, выполнен в соответствии с требованиями европейских стандартов электро- и пожаробезопасности.

Трекер способен работать в диапазоне температур от -35 до +80 градусов Цельсия (температура хранения до -40 до +85 градусов Цельсия) и пригоден для установки на легковой транспорт с напряжением бортовой сети 12 вольт, большегрузный транспорт с 24-вольтовой бортовой сетью, а также на любые другие транспортные средства.

Допустимое напряжение питания составляет от 7 до 44 В. Имеются защиты от переполюсовки, от кратковременных скачков напряжения более 600В, а также защита встроенного аккумулятора от перезаряда.

За более подробной информацией о возможности подключения различных внешних датчиков обращайтесь в службу поддержки support $(a)$ arusnavi.ru

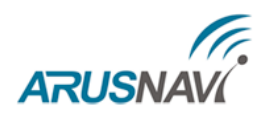

#### **ТЕХНИЧЕСКИЕ ХАРАКТЕРИСТИКИ**

Основные технические характеристики модификаций трекера приведены в

таблице 1.

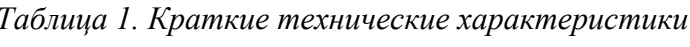

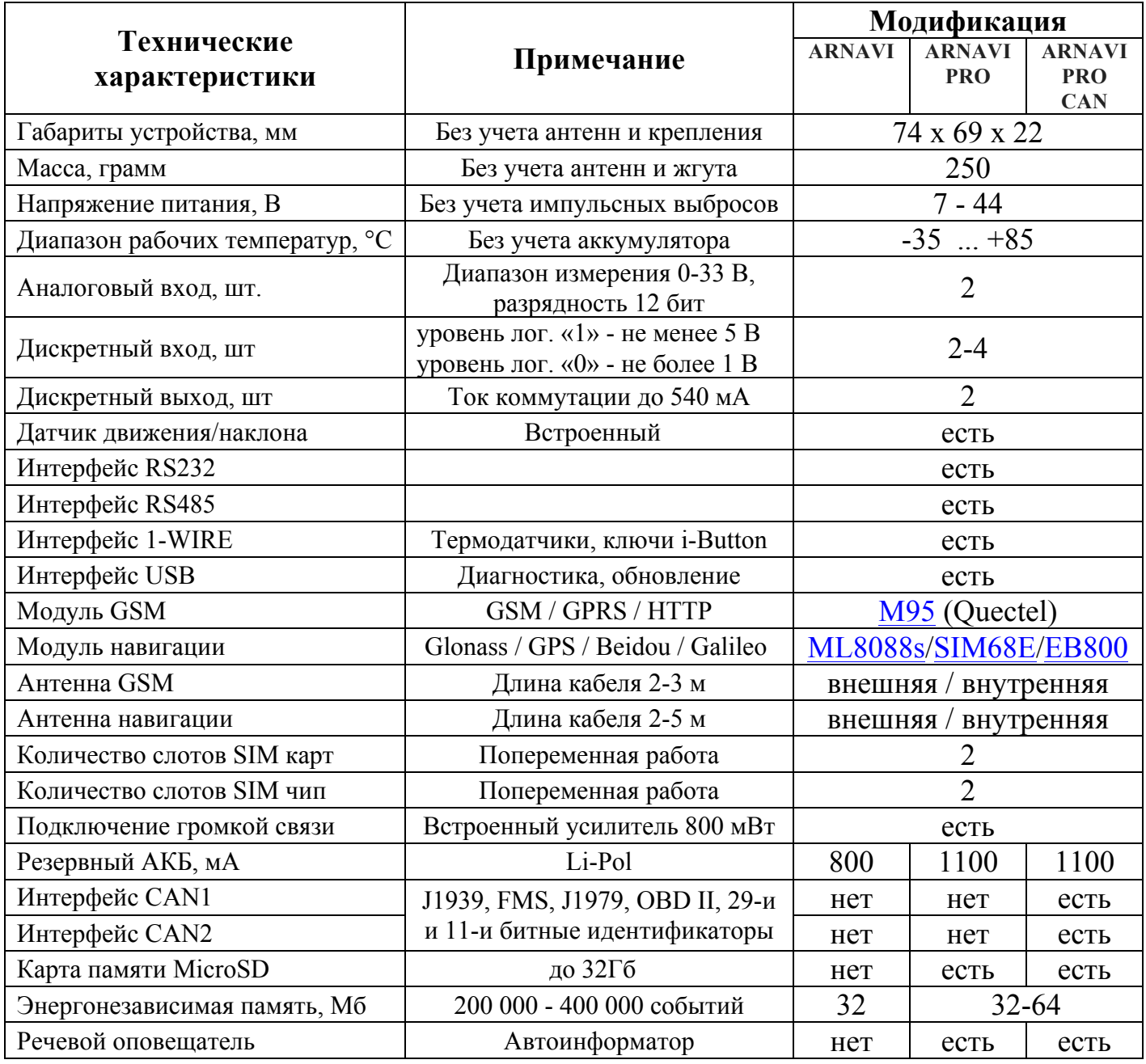

## **ВНЕШНИЙ ВИД УСТРОЙСТВА И ОБОЗНАЧЕНИЕ РАЗЪЕМОВ**

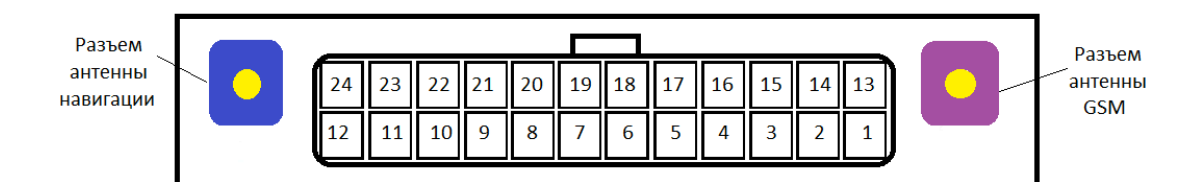

*Рис. 1. Вид передней панели (схематично).*

| C2L    C1L    <mark>IN5    IN3    IN1    VCC  </mark> V_S    1-W    A    B    <mark>TX    RX  </mark> |                 |            |                |  |                         |  |  |
|----------------------------------------------------------------------------------------------------|-----------------|------------|----------------|--|-------------------------|--|--|
| C2H C1H IN4 IN2 IN0 GND SPP SPN VO1 VO2 MN MP                                                         |                 |            |                |  |                         |  |  |
| $\sqrt{12}$                                                                                           | $\overline{10}$ | $\sqrt{9}$ | 8 <sup>2</sup> |  | 6 $\overline{1\cdot 5}$ |  |  |

*Рис. 2. Распиновка основного разъема (вид со стороны проводов).*

*Таблица 2. Распиновка основного разъема*

| $N_2$          | Обозначение    | Назначение             | Применение/подключение                       |  |  |  |
|----------------|----------------|------------------------|----------------------------------------------|--|--|--|
| $\mathbf{1}$   | <b>MP</b>      | Микрофон +             | для подключения микрофона громкой связи      |  |  |  |
| $\overline{2}$ | <b>MN</b>      | Микрофон -             |                                              |  |  |  |
| 3              | VOL2           | Внешний динамик        |                                              |  |  |  |
| 4              | VOL1           |                        | Речевой оповещатель (автоинформатор)         |  |  |  |
| $\overline{5}$ | <b>SPN</b>     | Динамик -              | для подключения динамика громкой связи       |  |  |  |
| 6              | <b>SPP</b>     | Динамик +              |                                              |  |  |  |
| $\overline{7}$ | <b>GND</b>     | Минус питания          | Минус напряжения питания внешнего            |  |  |  |
| 8              | IN0            | Аналоговый +           | Аналоговые датчики, зажигание                |  |  |  |
| 9              | IN2            | Дискретный -           | Дискретные/частотные/импульсные датчики      |  |  |  |
| 10             | IN4            | Универсальный -        | Дискретные/частотные/импульсные датчики      |  |  |  |
|                |                |                        | или выход (OUT1)                             |  |  |  |
| 11             | C1H            | CAN интерфейс 1        | Линия H CAN линии 1                          |  |  |  |
| 12             | C2H            | CAN интерфейс 2        | Линия Н CAN линии 2                          |  |  |  |
| 13             | <b>RX</b>      | Интерфейс RS232 (COM1) | Датчики RS232 (ДУТ LLS, камера, CANlog и     |  |  |  |
| 14             | <b>TX</b>      |                        | $T.\Pi.$ )                                   |  |  |  |
| 15             | B              | Интерфейс RS485 (COM2) | Датчики RS485 (ДУТ LLS и т.п.)               |  |  |  |
| 16             | $\overline{A}$ |                        |                                              |  |  |  |
| 17             | $1-W$          | Интерфейс 1-WIRE       | Термодатчики цифровые, ключи                 |  |  |  |
|                |                |                        | идентификации                                |  |  |  |
| 18             | V S            | Питание датчиков       | Питание внешних датчиков 3.3 В (100 мА макс) |  |  |  |
| 19             | <b>VCC</b>     | Плюс питания           | Плюс напряжения питания внешнего             |  |  |  |
| 20             | IN1            | Аналоговый +           | Аналоговые датчики, зажигание                |  |  |  |
| 21             | IN3            | Дискретный -           | Дискретные/частотные/импульсные датчики      |  |  |  |
| 22             | IN5            | Универсальный -        | Дискретные/частотные/импульсные датчики      |  |  |  |
|                |                |                        | или выход (OUT0)                             |  |  |  |
| 23             | C1L            | CAN интерфейс 1        | Линия L CAN линии 1                          |  |  |  |
| 24             | C2L            | CAN интерфейс 2        | Линия L CAN линии 2                          |  |  |  |

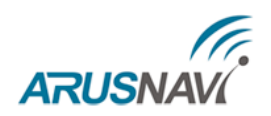

#### **НАСТРОЙКА ТРЕКЕРА**

#### **WEB КОНФИГУРАТОР**

Для удаленной настройки трекера используется облачный сервис - WEB конфигуратор, который позволяет удаленно настраивать устройство или группу устройств без физического подключения к трекеру посредством кабеля или переходника.

Помимо этого, сервис WEB конфигуратора поддерживает функцию удаленного обновления программного обеспечения устройств.

Для работы с WEB конфигуратором вам понадобится учетная запись (логин/пароль), которую вы всегда можете получить в службе поддержки support@arusnavi.ru.

• Шаг 1 - в любом Интернет браузере набираете http://ws.arusnavi.ru и попадаете в свой личный раздел, в котором делаете следующие шаги для настройки устройства:

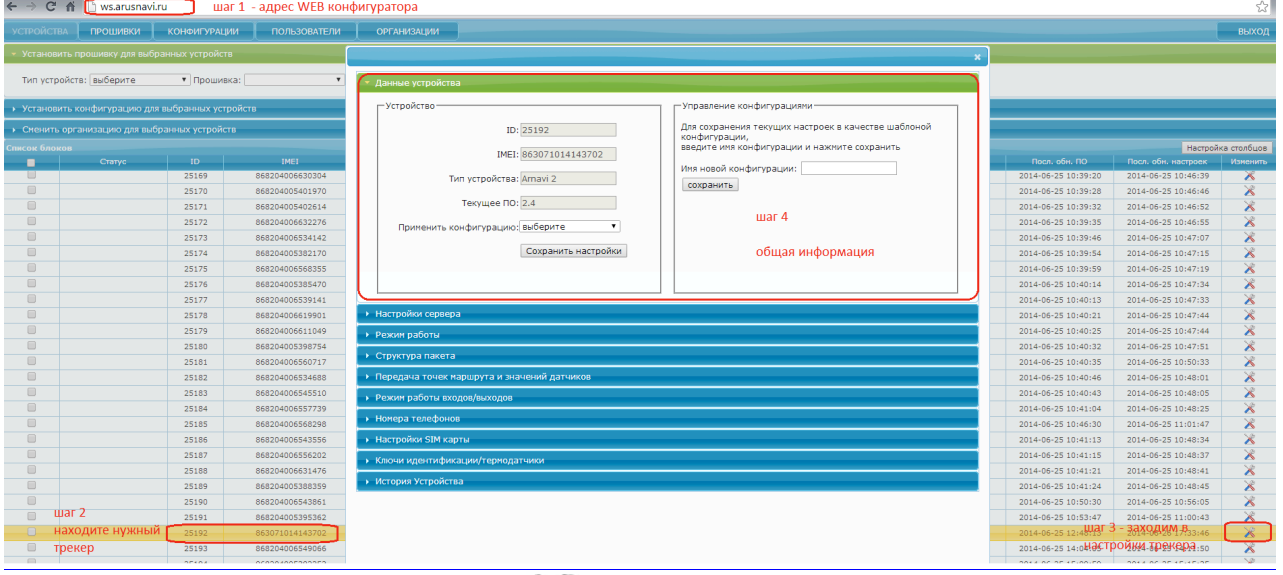

• Шаг 2 - через поиск по ID или IMEI находим требуемое устройство

- Шаг 3 нажимаем на значок  $\blacktriangleright$  переход к настройкам трекера
- Шаг 4 раздел "Данные устройства" показывает общую информацию: ID, IMEI, тип, версия ПО.

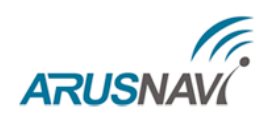

• Шаг 5 - переходим в раздел "Настройка сервера"

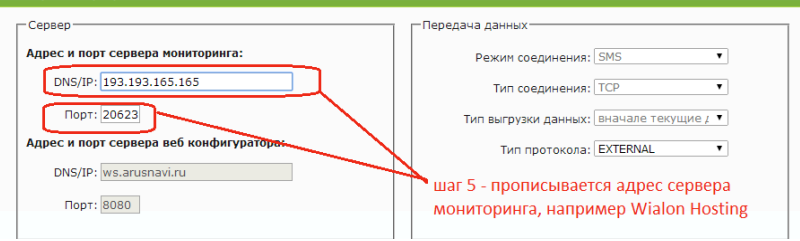

• Шаг 6 - переходим в раздел "Режим работы"

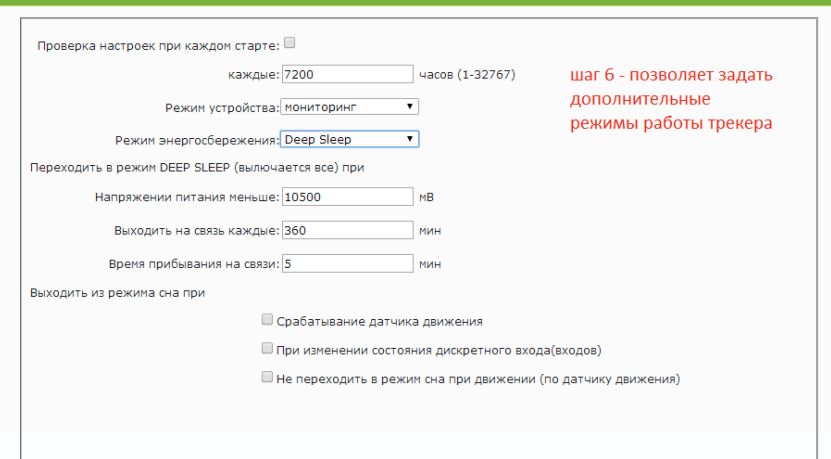

Если не требуется специализированный режим - рекомендуем оставить настройки по умолчанию.

• Шаг 7 - для эффективной передачи данных на сервер с учетом сжатия трафика в разделе "Структура пакета" необходимо выделить набор данных, которые следует передавать на сервер

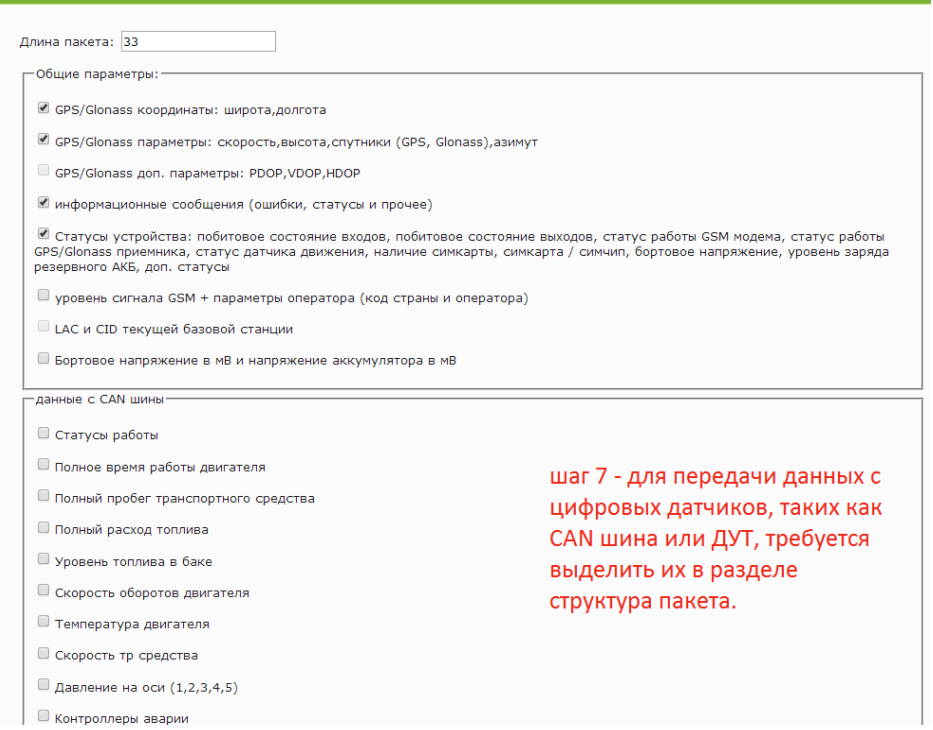

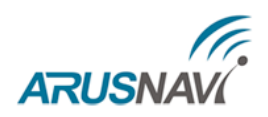

• Шаг 8 - переходим в раздел "Передача точек маршрута и значений датчиков". Данный раздел позволяет настроить параметры отработки траектории движения.

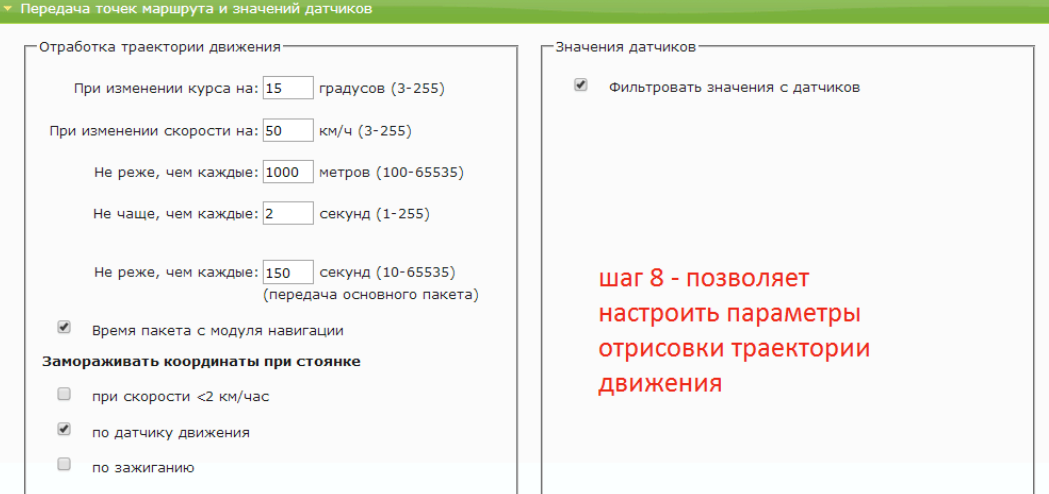

Рекомендуем оставить настройки по умолчанию.

• Шаг 9 - раздел "Режим работы входов/выходов" позволяет сделать настройку цифровых интерфейсов и дискретных входов/выходов.

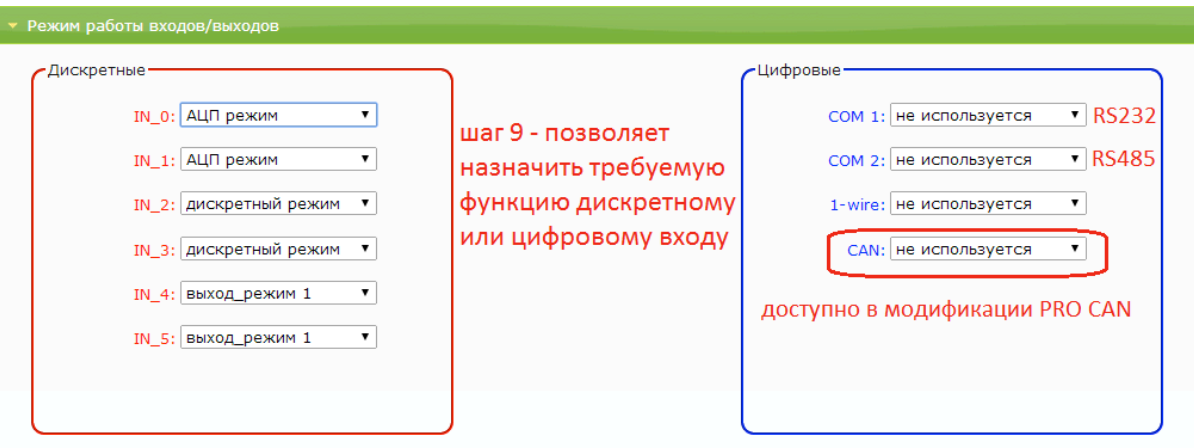

• Шаг 10 - раздел "Номера телефонов" позволяет прописать до 5 номеров с различными функциями. Также настроить уровень громкости модема и чувствительность микрофона при подключении громкой связи.

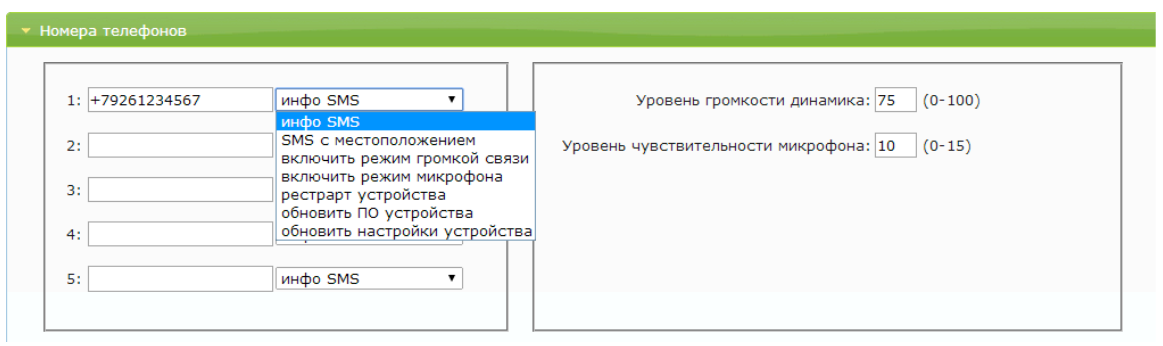

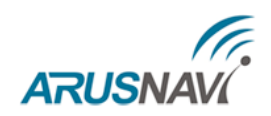

• Шаг 11 - раздел "Настройки SIM-карты"

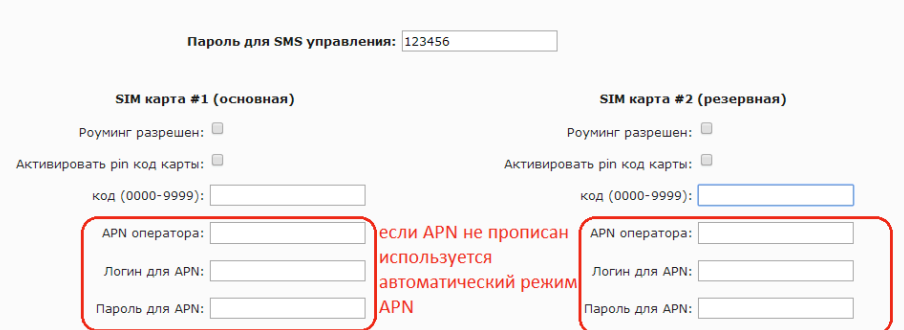

На плате имеется два держателя SIM-карт и два термостойких SIM-чипа.

SIM-карта #1 (основная) устанавливается в нижний отсек держателя, SIM-карта #2 (резервная) - в верхний отсек.

Трекер первоначально устанавливает соединение через SIM-карту #1. Если после нескольких попыток соединение с сервером установить не удается или SIM-карта #1 отсутствует, то переключается на SIM-карту #2 и снова пытается подключиться к серверу.

При установке одной SIM-карты использовать нижний отсек - SIM карта #1 (основная).

#### • Шаг 12 - статусы WEB конфигуратора

после ввода необходимых настроек - нужно сохранить их

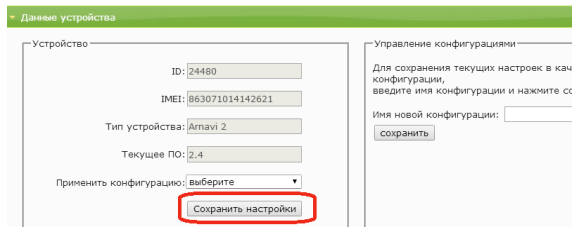

далее в общей таблице устройств - в поле "Статус" появится запись "settings", которая показывает, что устройству заданы новые настройки, но они еще не применены на устройстве. Для применения новых настроек следует отправить команду устройству одним из способов: SMS, команда от сервера (описание команд смотри в разделе "Команды управления трекера") или через ПО ArnaviDiagnost.

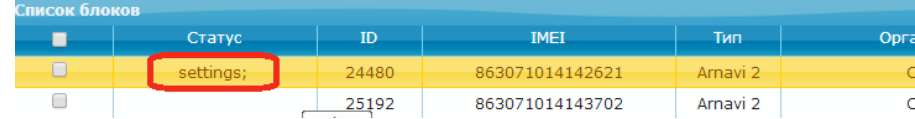

Статус "settings" исчезнет, когда устройство подтвердит прием настроек.

Аналогичная процедура предусмотрена для обновления ПО трекера.

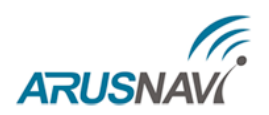

#### **ДИАГНОСТИЧЕСКАЯ ПРОГРАММА**

Для проверки корректной работы трекера локально можно использовать программу **Arnavi\_Diagnost**.exe, которая позволяет на месте установки предоставить полную картину работы устройства, а также подключенных датчиков и механизмов.

Для работы с программой потребуется инсталляция драйвера устройства.

Основные параметры программы:

- Информация о трекере (ID, IMEI, версия ПО т .п.)
- Статусы работы модулей устройства
- Блок GSM (оператор, уровень сигнала, адрес текущего сервера, SMS сообщения, статус работы)
- Блок навигации (текущие координаты, качество приема, скорость, высота)
- Дискретные входы/выходы (состояние выходов, значения на входах)
- Цифровые датчики (RS232, RS485, 1-WIRE, CAN)
- Установка APN оператора для SIM1 и SIM2
- Установка PIN кода
- Возможность заведения тарировочных таблиц по подключенным ДУТ
- Логирование событий
- Команды для трекера: обновить ПО, обновить настройки и т.д.

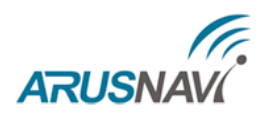

#### **РЕКОМЕНДАЦИИ ПО ПОДКЛЮЧЕНИЮ**

#### • **Подключение антенн и внешнего питания**

Устройство выполнено в виде моноблока и требует минимального количества подключений (соединений) для нормального функционирования. Минимальный набор соединений для функционирования устройства следующий:

- Установите SIM карту (карты)
- Подключите внутренний АКБ устройства
- Закройте корпус
- Подключите навигационную антенну к соответствующему разъему на корпусе
- Подключите антенну GSM к соответствующему разъему на корпусе
- Подключите питание устройству (красный и черный провода основного жгута)
- Остальные провода жгута подключаются по мере необходимого функционала

Устройство предназначено для установки внутри салона или багажного отсека ТС. В зависимости от типа ТС, предпочтительнее устанавливать, например, под приборной панелью, за щитком приборов, за центральной консолью, за «перчаточным ящиком», за обивками (слева и справа) багажного отделения, если они жесткие, со сложным креплением, затрудняющим их демонтаж, в салоне под коврами, под правым сидением пассажира или водителя и т. п.

Навигационную антенну располагают горизонтально, стрелка, нанесенная на боковую поверхность корпуса антенны должна указывать вверх. Допускается установка антенны сверху непосредственно на металлические элементы конструкции ТС. Для установки антенны необходимо выбрать место, обеспечивающее максимальный сектор обзора верхней полусферы пространства, не затененного металлическими и нерадиопрозрачными элементами конструкции ТС.

Не допускаются резкие перегибы антенных кабелей.

*Внимание: Плюсовой провод постоянного питания подключается в последнюю очередь и обязательно через предохранитель 2 А, который ставится как можно ближе к месту подключения к бортовой сети объекта.*

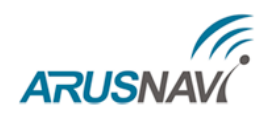

#### • **Подключение цифрового ДУТ по интерфейсу RS485**

Для контроля расхода, а также заправок и сливов топлива, устройство поддерживает работу с внешними цифровыми (интерфейс RS-485, 12 бит) датчиками уровня топлива (емкостными, ультразвуковыми и др.), которые поддерживают протокол LLS компании «Омникомм».

Датчики подключаются к контактам 15 и 16 основного разъема (см. рис. 3). Одновременно можно подключать к устройству до 4 (возможно и большее количество) датчиков, что позволяет контролировать расход топлива на автомобилях с несколькими топливными баками. Датчики подключаются к устройству параллельно.

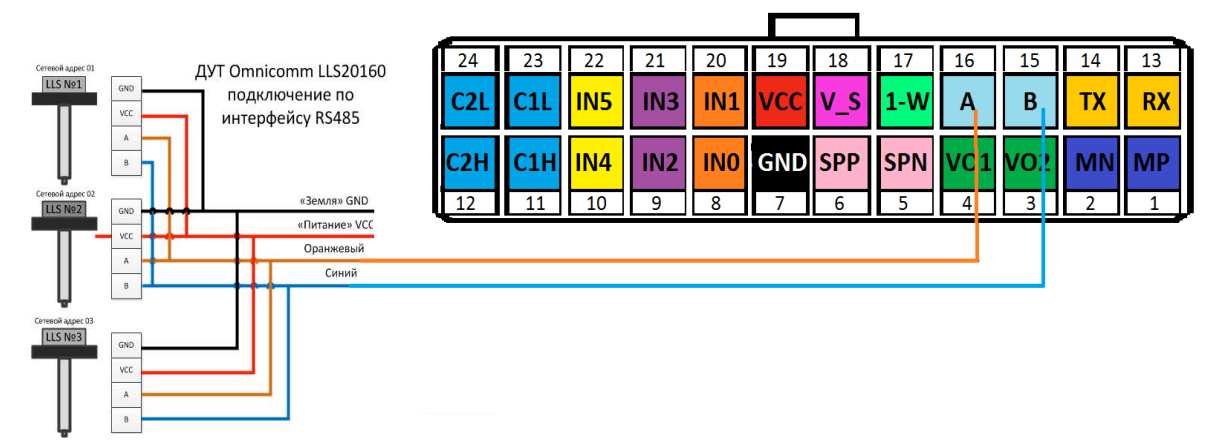

*Рис. 3. Схема подключения нескольких ДУТ по RS485*

Подключенные ДУТ различаются устройством по их сетевому адресу (устройство опрашивает датчики с адресами **01**, **02**, **03** и **04**). Поэтому при подключении нескольких датчиков к одному устройству, каждый датчик должен иметь уникальный сетевой адрес в диапазоне от **1** до **4** (см. руководство пользователя датчика уровня), скорость обмена **19200** бод.

Для корректной работы необходимо в настройках трекера задать режим работы цифрового входа COM2 - LLS 485

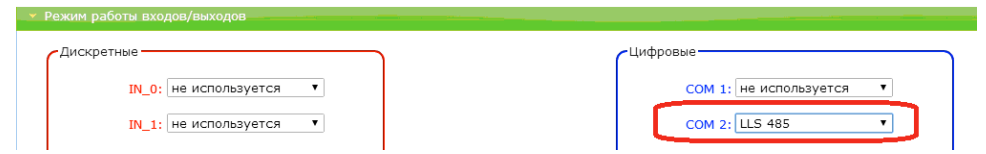

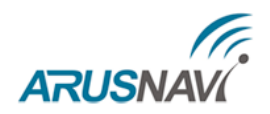

#### • **Подключение цифрового ДУТ по интерфейсу RS232**

Подключение цифрового ДУТ по интерфейсу RS232 аналогично подключению ДУТ по RS485, но имеет ряд особенностей:

- можно подключить только один ДУТ
- используется интерфейс RS232
- значение с ДУТ будут предаваться с номером 0 (lls 10, lls t0)

Подключите датчик уровня топлива по интерфейсу RS232 к контактам №13 и 14 основного разъема как показано на рис. 4.

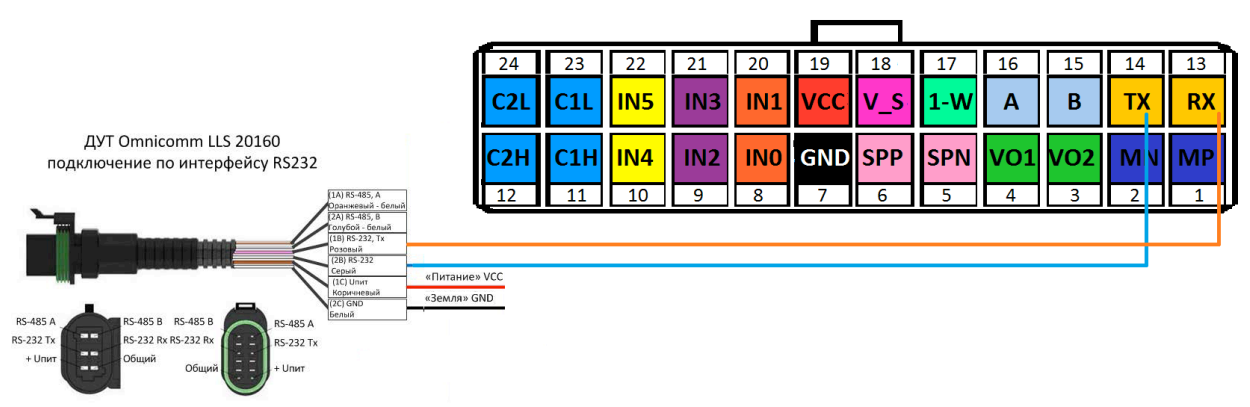

*Рис. 4. Схема подключения ДУТ по RS232*

Уникальный сетевой адрес для ДУТ в режиме RS232 не принципиален и может быть задан любым (см. руководство пользователя датчика уровня), скорость обмена **19200** бод.

Для корректной работы необходимо в настройках трекера задать режим работы цифрового входа COM1 - LLS 232

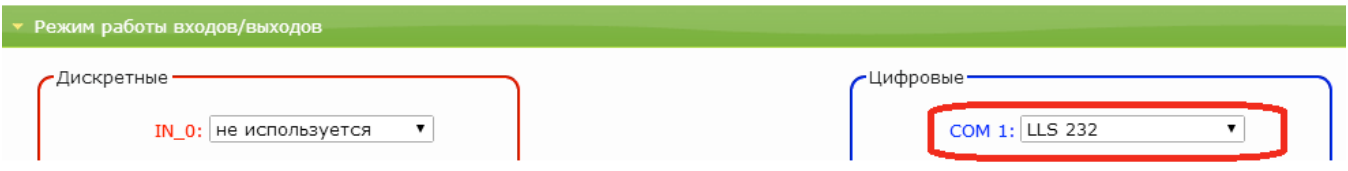

*Внимание: При одновременном подключении цифровых ДУТ по RS485 и RS232 сетевой адрес 0 автоматически резервируется под ДУТ RS232, соответственно, нумерация ДУТ RS485 должна исключать адрес 0.*

**ARNAVI** | РУКОВОДСТВО ПОЛЬЗОВАТЕЛЯ 2.1 страница 14 из 27

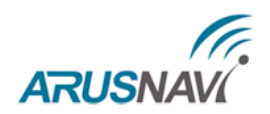

#### • **Подключение внешнего CANlog по интерфейсу RS232**

Универсальный контроллер CAN-шины CANlog, предназначен для контроля технических эксплуатационных параметров современных автомобилей оборудованных шиной CAN.

Рекомендованная схема подключения CANlog представлена на рис.5.

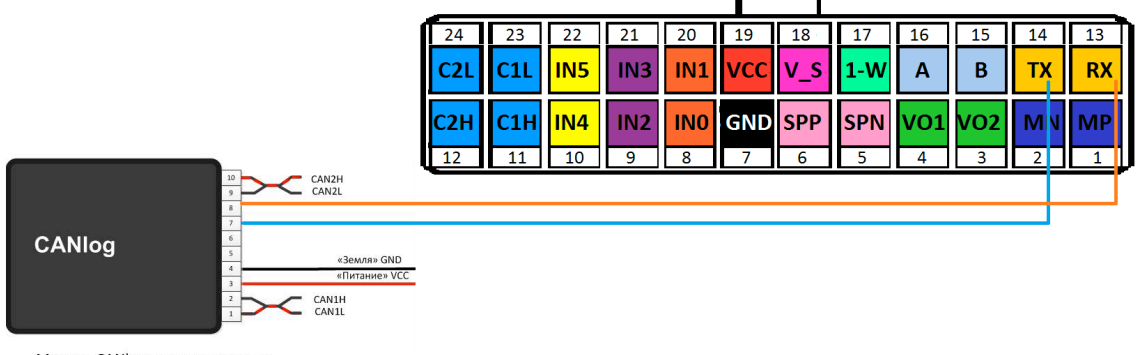

Модуль CANlog

*Рис. 5. Рекомендованная схема подключения CANlog*

Для корректной работы необходимо в настройках трекера задать режим работы цифрового входа COM1 - CAN LOG ext

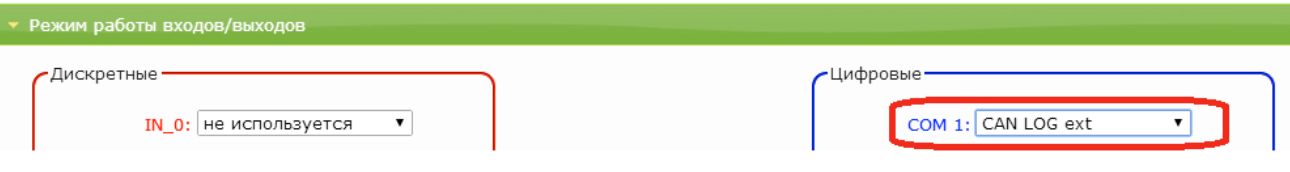

а также в разделе "Структура пакета" отметить необходимые параметры для передачи на сервер

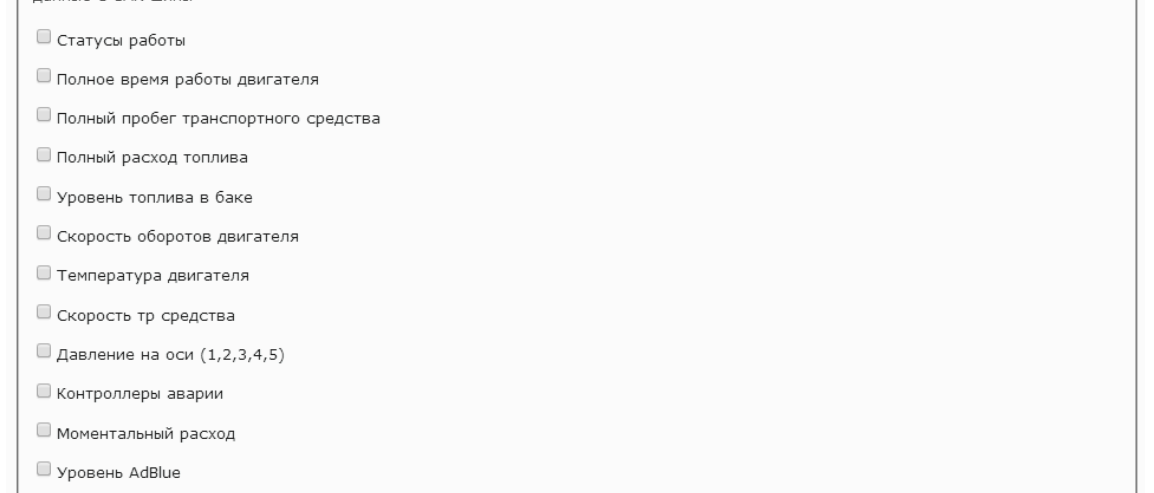

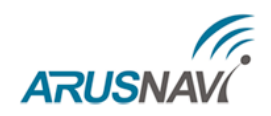

#### • **Подключение CAN шины ТС (доступно для модификации PRO CAN)**

В зависимости от модификации ТС могут быть задействованы одна или две линии CAN устройства, см. рис.6.

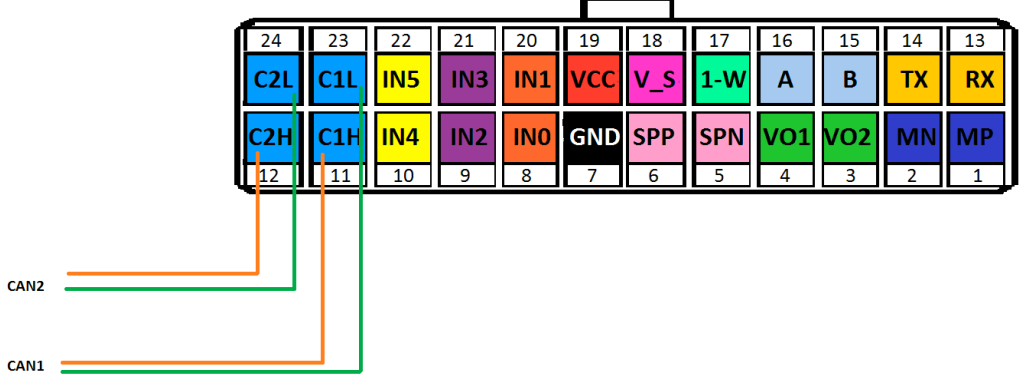

*Рис. 6. Подключение CAN шины ТС напрямую к трекеру*

Схема подключения на уровне ТС и номер программы абсолютно соответствует CANlog серии P145.

Для корректной работы необходимо в настройках трекера задать режим работы цифрового входа CAN - CAN LOG int.

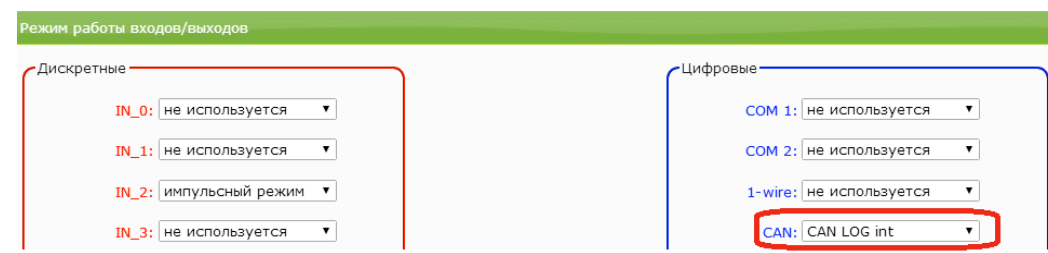

а также в разделе "Структура пакета" отметить необходимые параметры для передачи на сервер

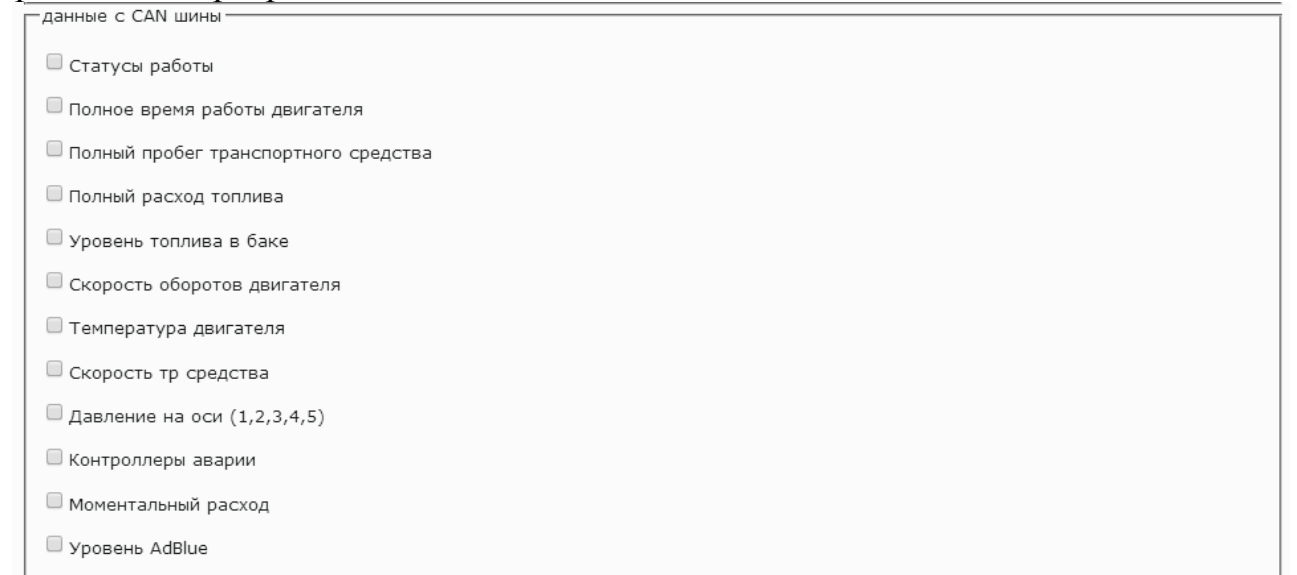

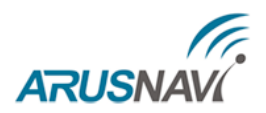

#### • **Подключение цифрового термодатчика по интерфейсу 1-WIRE**

Для контроля температуры различных устройств или объектов используются датчики температуры, работающие по интерфейсу 1-wire (на одной шине данных может быть подключено до 10 датчиков одновременно).

На рис. 7 представлено подключение нескольких датчиков температуры серии DS18X20 (Dallas Semiconductor).

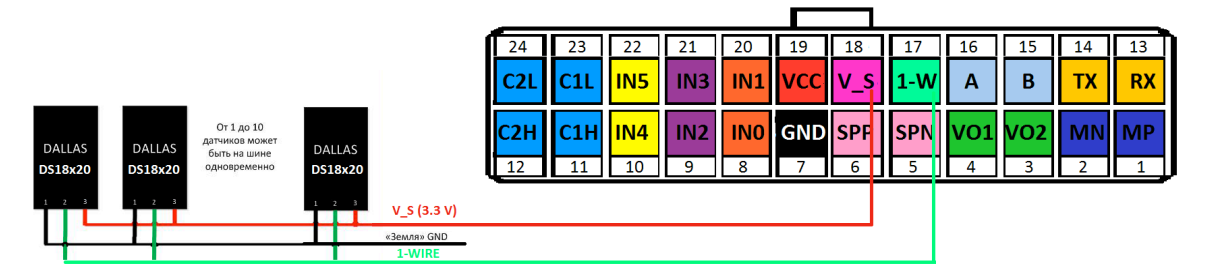

*Рис. 7. Схема подключения термодатчиков с внешним питанием*

Если кол-во датчиков не превысит 2 шт, то можно применить двухпроводную схему подключения термодатчиков, см. рис. 8.

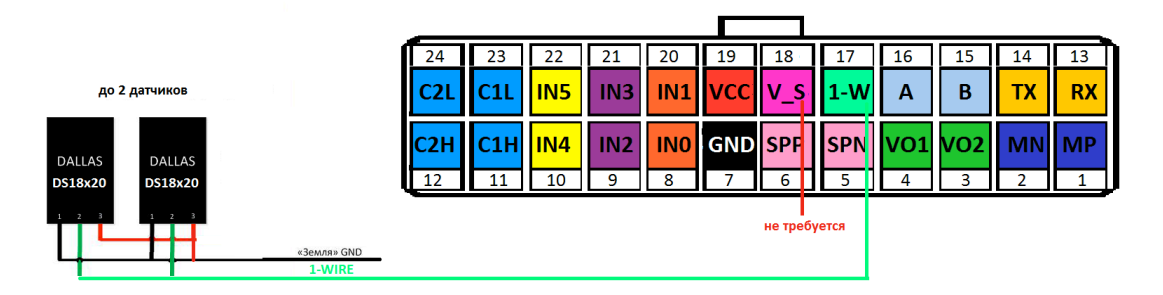

*Рис. 8. Схема подключения термодатчиков без внешнего питания*

Для корректной работы необходимо в настройках трекера задать режим работы цифрового входа 1-wire - термодатчик

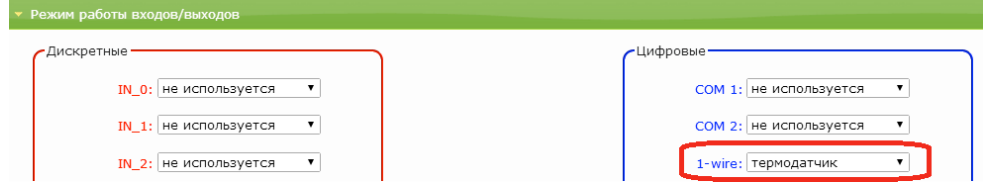

а также в разделе "Термодатчики" прописать ID датчиков (комбинация двух младших байт идентификационного кода датчика).

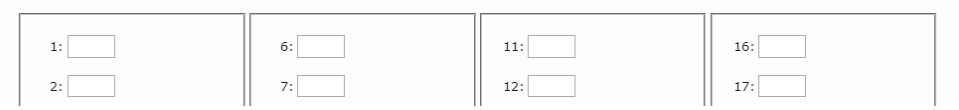

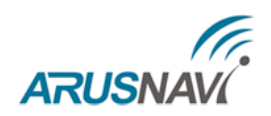

#### • **Подключение частотного ДУТ**

К трекеру могут быть подключены ДУТ с частотным выходом. Одновременно можно подключать до 4-х частотных датчиков, что позволяет контролировать расход топлива на автомобилях с несколькими топливными баками.

Рекомендуем подключать частотные датчики на дискретные входы IN2 и IN3 рис. 9. Если требуется подключение большего количества датчиков, то можно задействовать универсальные входы/выходы: IN4, IN5 (схема подключения аналогична входам IN2, IN3).

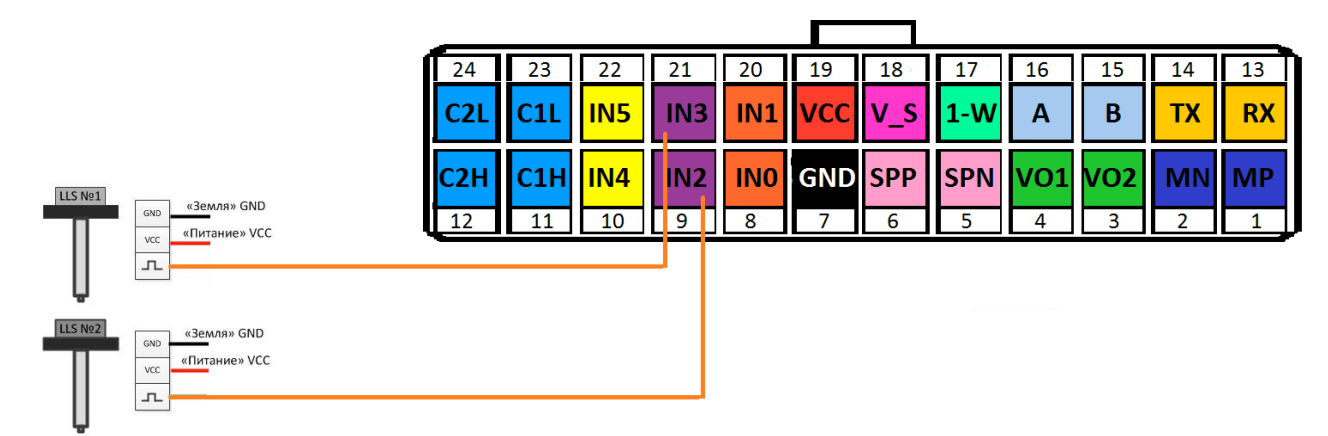

*Рис. 9. Схема подключения частотных ДУТ*

В настройках частотного ДУТ необходимо задать следующие параметры:

- Тип выходного сигнала частотный
- Диапазон частоты:  $30 2000$  Гц
- Активировать резистор подтяжки (ДУТ Omnicomm *LLS-AF 20310*)

При подключении частотных ДУТ других производителей, возможно, потребуется резисторная подтяжка по питанию. Номинал резистора подбирается, исходя из бортового напряжения и выходных параметров ДУТ.

Для корректной работы необходимо в настройках трекера задать частотный режим работы дискретного входа (IN2, IN3, IN4, IN5).

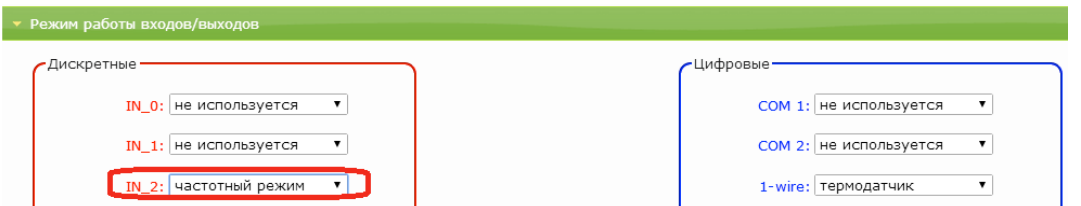

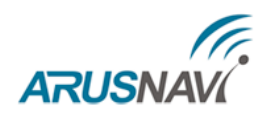

#### • **Подключение импульсного датчика**

К трекеру могут быть подключены датчики с импульсным выходом (проточные датчики топлива, различные счетчики). Одновременно можно подключать до 4-х датчиков срабатывание по минусы (IN2, IN3, IN4, IN5).

Для корректной работы необходимо в настройках трекера задать импульсный режим работы дискретного входа (IN2, IN3, IN4, IN5).

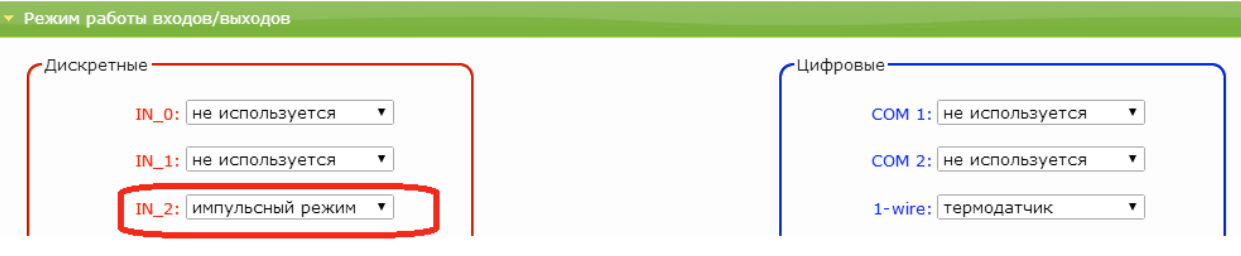

#### • **Подключение аналогового датчика**

К трекеру могут быть подключены датчики с аналоговым выходом (датчики температуры, аналоговые ДУТ, штатные ДУТ, зажигание). Одновременно можно подключать до 2-х датчиков.

Аналоговые датчики подключать на дискретные входы IN0 и IN1.

- Разрядность АЦП входа 12 бит
- Лиапазон измерения напряжения:  $0 33$  В

Для корректной работы необходимо в настройках трекера задать АЦП режим работы дискретного входа (IN0, IN1).

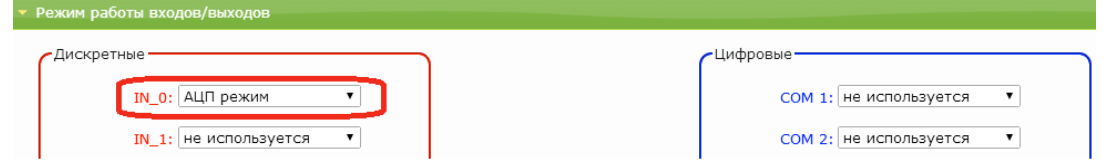

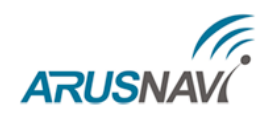

#### • **Подключение выходов**

Трекер поддерживает управление двумя внешними исполнительными устройствами, которые подключены к универсальным контактам **IN4, IN5.**

В активном состоянии выходы замыкаются на «землю», включая внешние устройства. Выходы допускают нагрузку до 540 мА.

Для коммутации более мощных устройств следует присоединять их через внешние реле (обмотку реле подключается между бортовой сетью и выходом устройства, а контакты – к нагрузке).

Пример использования выходов устройства в качестве управления реле блокировки двигателя показан ни рис.10.

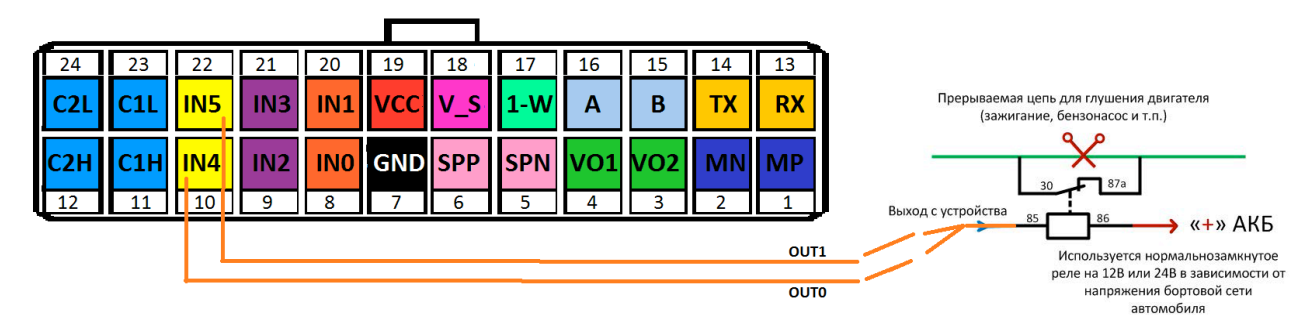

*Рис. 10. Схема подключения реле блокировки двигателя*

Реле подключается к одному из выходов устройства **IN4 (OUT0)** или **IN5 (OUT1)**.

Для корректной работы необходимо в настройках трекера задать режим выход для дискретного входа (IN4, IN5).

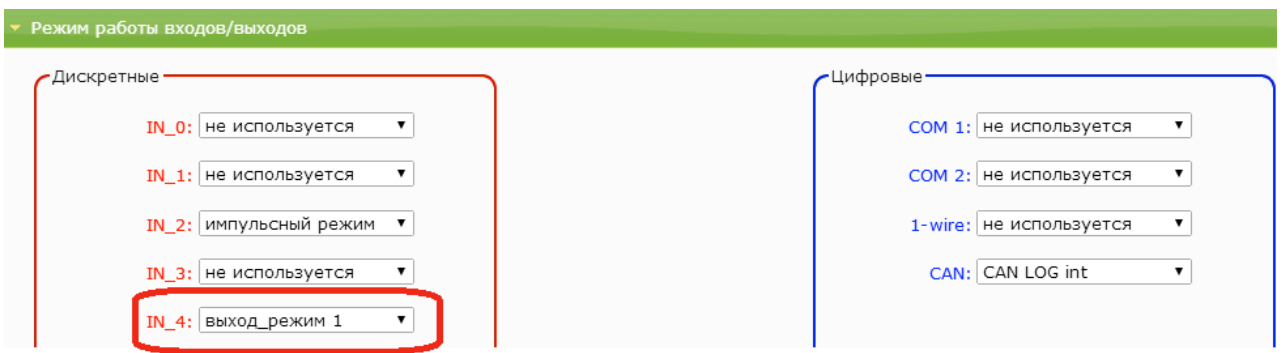

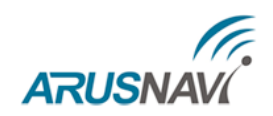

#### • **Подключение громкой связи с водителем**

Встроенный усилитель (800 мВт) аудио канала модема позволяет подключать к трекеру напрямую внешний громкоговоритель.

Громкость звука на выходе устройства можно регулировать при конфигурации устройства.

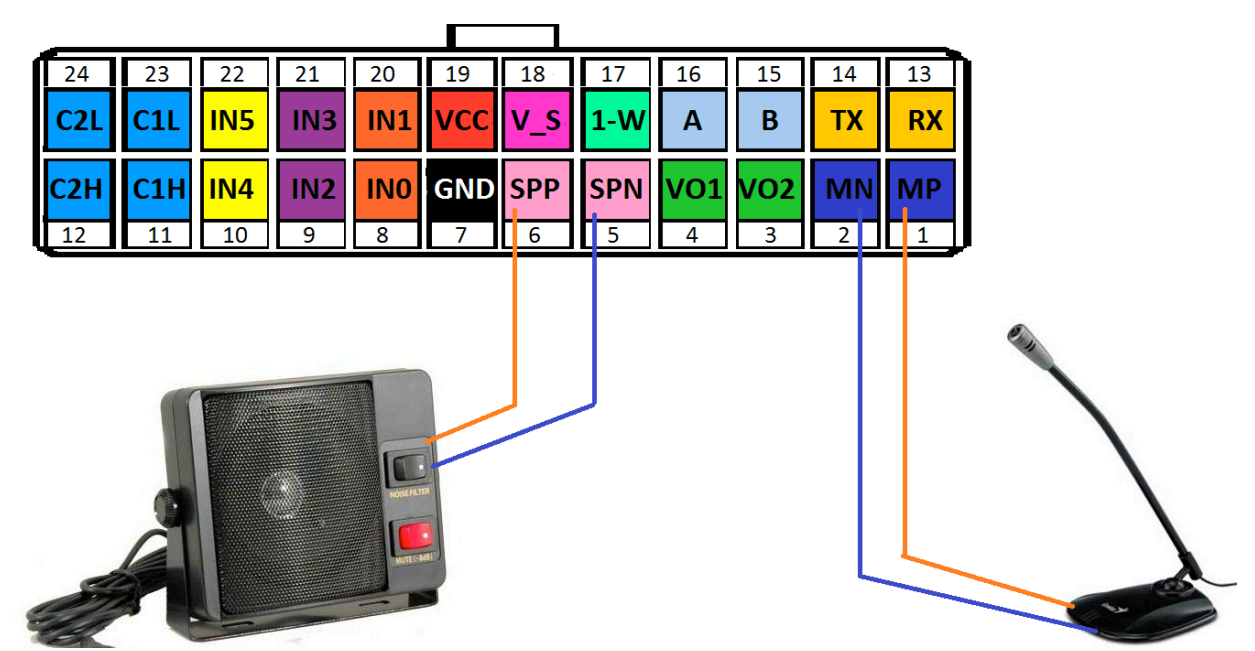

*Рис. 11. Схема подключения микрофона и динамика*

В качестве микрофона следует использовать для балансного подключения внешний электретный микрофон с балансным выходом. Питание для микрофона формируется GSM модемом.

Чувствительность микрофона и уровень громкости можно регулировать при конфигурации устройства - раздел "Номера телефонов".

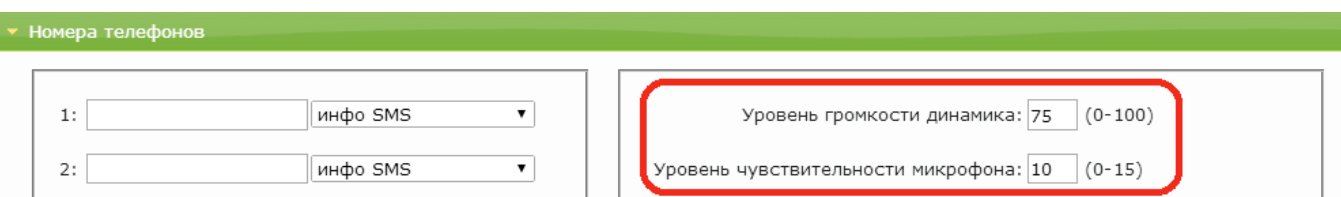

При необходимости получения более мощного (громкого) звука следует использовать внешний усилитель и соответствующий его выходной мощности громкоговоритель.

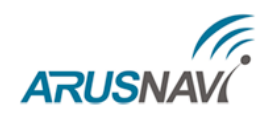

#### **ИНДИКАЦИЯ РАБОТЫ**

Для отражения процесса работы у трекера имеются два световых индикатора: **POWER** и **GSM | NAV** (Рис.12).

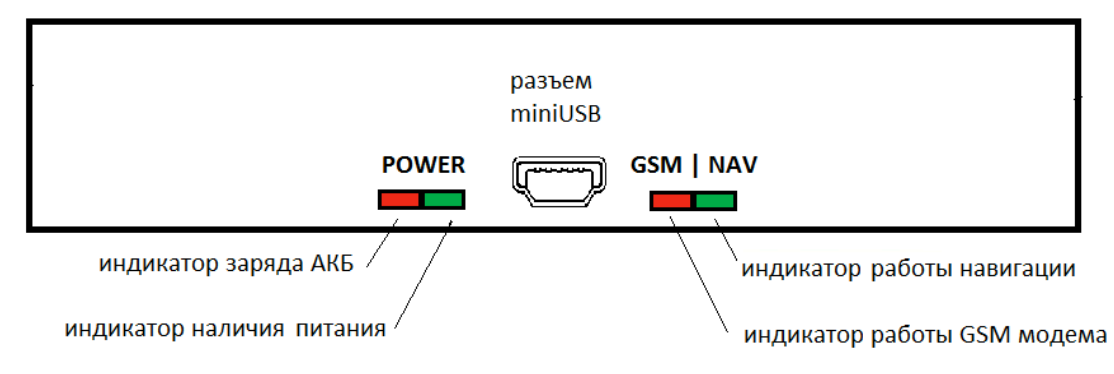

*Рис. 12. Вид задней панели (схематично).*

#### Светодиод **POWER**

- Горит зеленый внешнее питание подключено
- Горит зеленый и красный одновременно (получается желтый цвет) внешнее питание подключено, идет зарядка встроенного аккумулятора.

#### Светодиод **GSM | NAV**

красный светодиод GSM - режим работы GSM модема:

- не горит модем выключен (режим энергосбережения или перезапуск модема)
- 1 вспышка модем включен, зарегистрировался в сети GSM
- 2 вспышки соединение с сервером установлено
- 3 вспышки успешная передача данных на сервер

зеленый светодиод NAV - режим работы навигационного модуля:

- не горит модуль выключен (режим энергосбережения при стоянках)
- 1 вспышка модуль включен, идет поиск спутников
- 2 вспышки спутники найдены, приемлемое качество приема (видит от 5 до 8 спутников)
- 3 вспышки отличное качество приема (видит более 8 спутников)

При подаче питания на устройство, происходит серия вспышек светодиода **GSM | NAV**. Через некоторое время (1-2 мин) светодиод **GSM | NAV** должен перейти на периодическую серию вспышек – 3 вспышки зеленого и 3 вспышки красного цветов, что говорит о переходе устройства в штатный режим - т.е. все работает правильно.

Если этого не произошло, то данный факт может является свидетельством неисправности устройства, требуется проверить правильность установки антенн и подключения питания, в противном случаи обратиться в службу поддержки support $(a)$ arusnavi.ru.

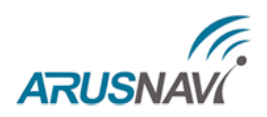

#### **УПРАВЛЯЮЩИЕ КОМАНДЫ**

Трекер поддерживает прием и обработку команд через SMS и через TCP команды от сервера. Ниже приведены примеры команд.

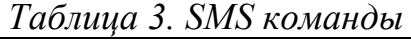

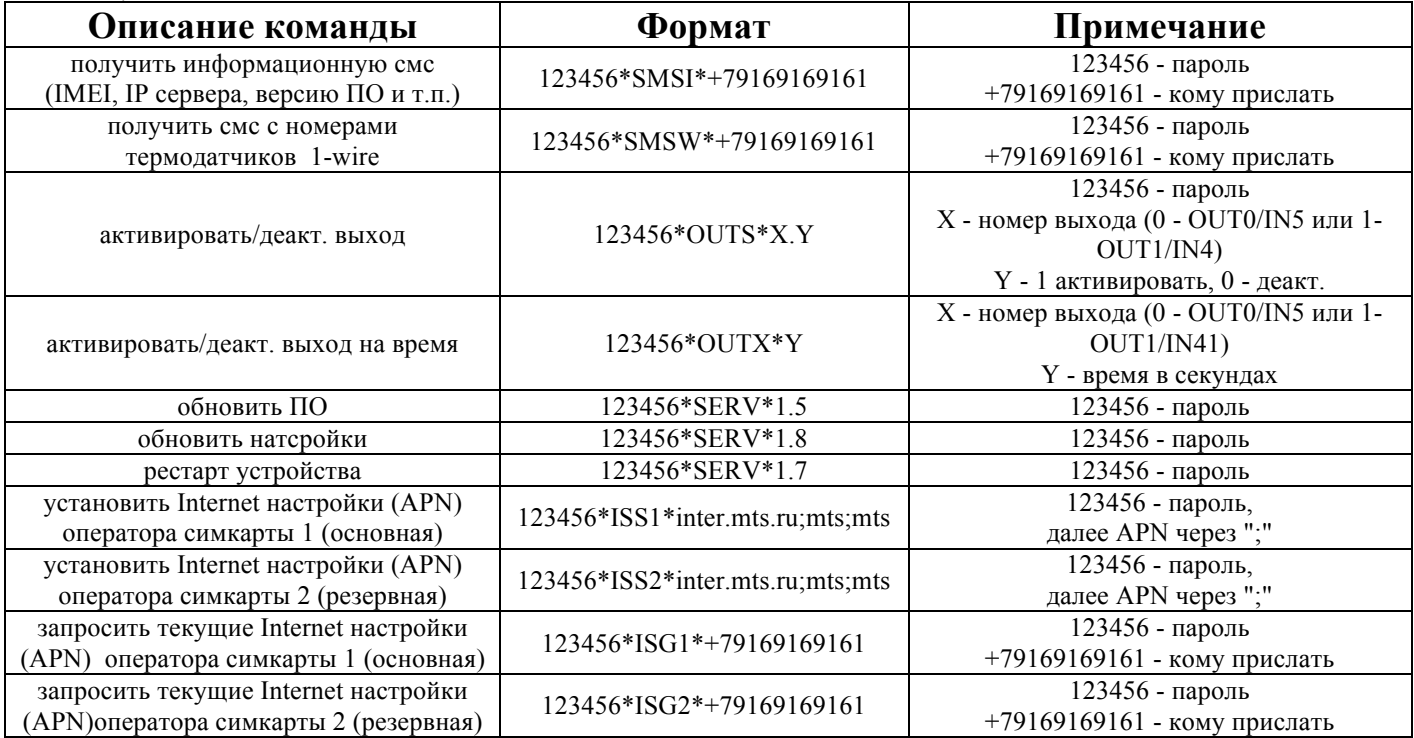

#### *Таблица 4. Команды от сервера*

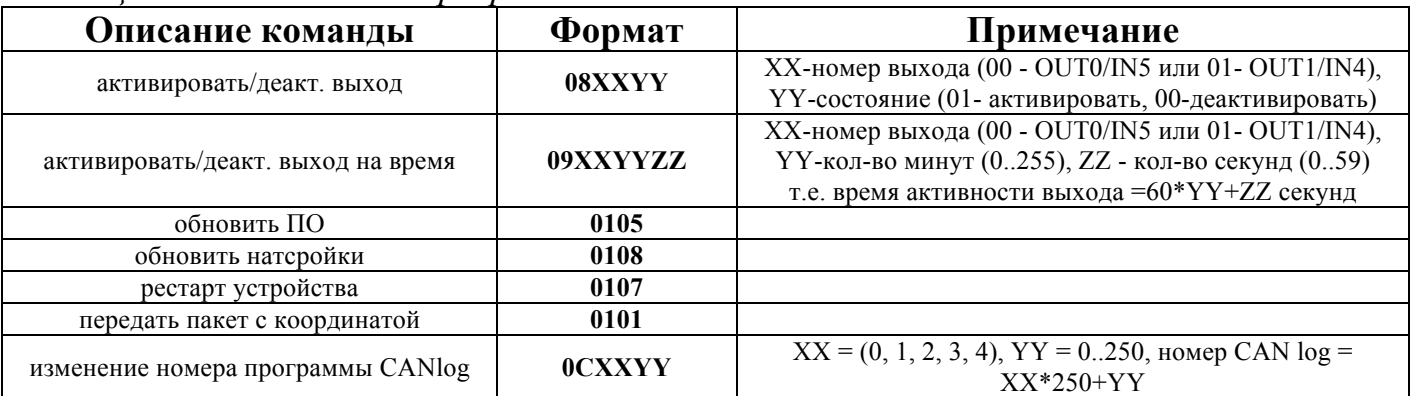

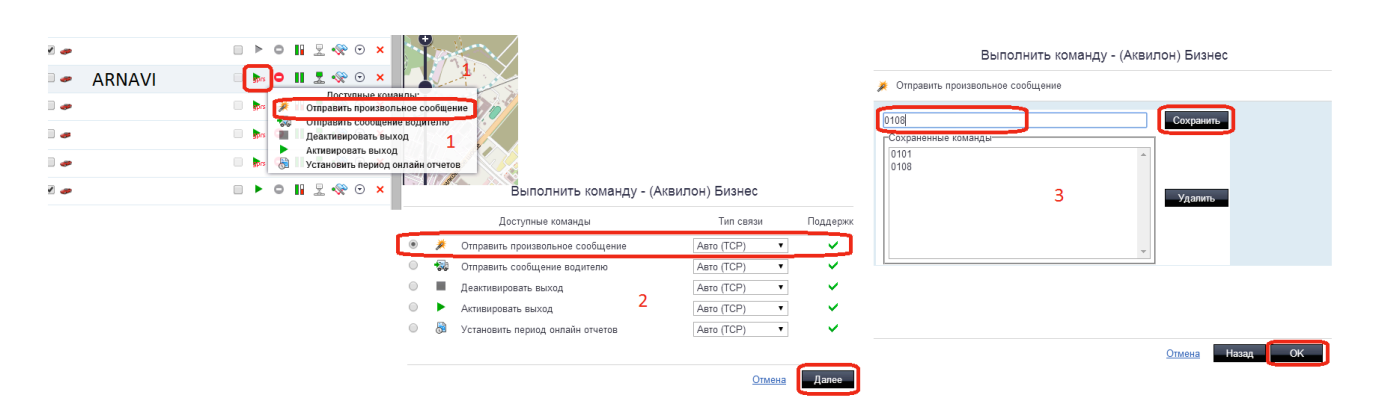

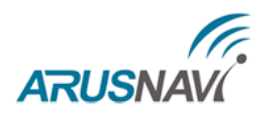

## **ОПИСАНИЕ ПАРАМЕТРОВ В СИСТЕМЕ WIALON (Gurtam)**

*Таблица 5. Значения датчиков*

| Обозначение       | Название         | Описание                                                |  |  |
|-------------------|------------------|---------------------------------------------------------|--|--|
|                   | Дискретные       | Пример: $I/O = 5/1$                                     |  |  |
| I/O               | входы/выходы     | I - Input 5=101, значит активированы IN0 и IN2          |  |  |
|                   | побитово         | О - Out $1 = 1$ , значит активирован ОUT 1              |  |  |
|                   |                  |                                                         |  |  |
| din0din9          | Дискретные входы | Значения с дискр. входов: импульсы, частота, напряжение |  |  |
|                   |                  |                                                         |  |  |
| ts1.0ts1.10       | Термодатчик      | Значения температуры датчиков 1-WIRE                    |  |  |
|                   |                  |                                                         |  |  |
| lls 10 lls 17     | Уровень LLS      | Уровень с цифровых ДУТ по протоколу LLS                 |  |  |
| $lls$ to $lls$ t7 | Температура LLS  | Температура с цифровых ДУТ по протоколу LLS             |  |  |
|                   |                  |                                                         |  |  |
| can0              | Данные с CAN     | полное время работы двигателя (ч)                       |  |  |
| can1              | Данные с CAN     | полный пробег ТС (км)                                   |  |  |
| can2              | Данные с CAN     | полный расход топлива (л)                               |  |  |
| can <sub>3</sub>  | Данные с CAN     | уровень топлива в баке (%)                              |  |  |
| can4              | Данные с CAN     | уровень топлива в баке (л)                              |  |  |
| can <sub>5</sub>  | Данные с CAN     | мгновенный расход топлива (л/ч)                         |  |  |
| can6              | Данные с CAN     | скорость ТС (км/ч)                                      |  |  |
| can7              | Данные с CAN     | скорость оборотов двигателя (rpm)                       |  |  |
| can <sub>8</sub>  | Данные с CAN     | температура двигателя (С)                               |  |  |
| can9              | Данные с CAN     | уровень жидкости AdBLUE (%)                             |  |  |
| can 10            | Данные с CAN     | уровень жидкости AdBLUE (л)                             |  |  |
| can11             | Данные с CAN     | давление на ось 1 (кг)                                  |  |  |
| can12             | Данные с CAN     | давление на ось 2 (кг)                                  |  |  |
| can13             | Данные с CAN     | давление на ось 3 (кг)                                  |  |  |
| can14             | Данные с CAN     | давление на ось 4 (кг)                                  |  |  |
| can15             | Данные с CAN     | давление на ось 5 (кг)                                  |  |  |
| can16             | Данные с CAN     | security state flags CAN-OG                             |  |  |
| can17             | Данные с CAN     | контроллеры аварии CAN-LOG                              |  |  |
| can18             | Данные с CAN     | STATUS INFO 1 (MCB)                                     |  |  |
| can19             | Данные с CAN     | <b>STATUS INFO 2 (MCB)</b>                              |  |  |
| can20             | Данные с CAN     | <b>STATUS INFO 3</b>                                    |  |  |
| can21             | Данные с CAN     | положение педали газа                                   |  |  |
| can22             | Данные с CAN     | нагрузка на двигатель                                   |  |  |
| can23             | Данные с CAN     | резерв                                                  |  |  |
| can24             |                  | ECO Drive Index - режим вождения                        |  |  |
|                   | Данные с CAN     | 0250; 0125 - Ok; 126190 - Warning; 190250 - Bad         |  |  |
|                   |                  |                                                         |  |  |
|                   |                  |                                                         |  |  |
|                   |                  |                                                         |  |  |
|                   |                  |                                                         |  |  |

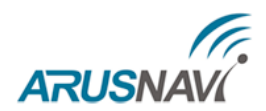

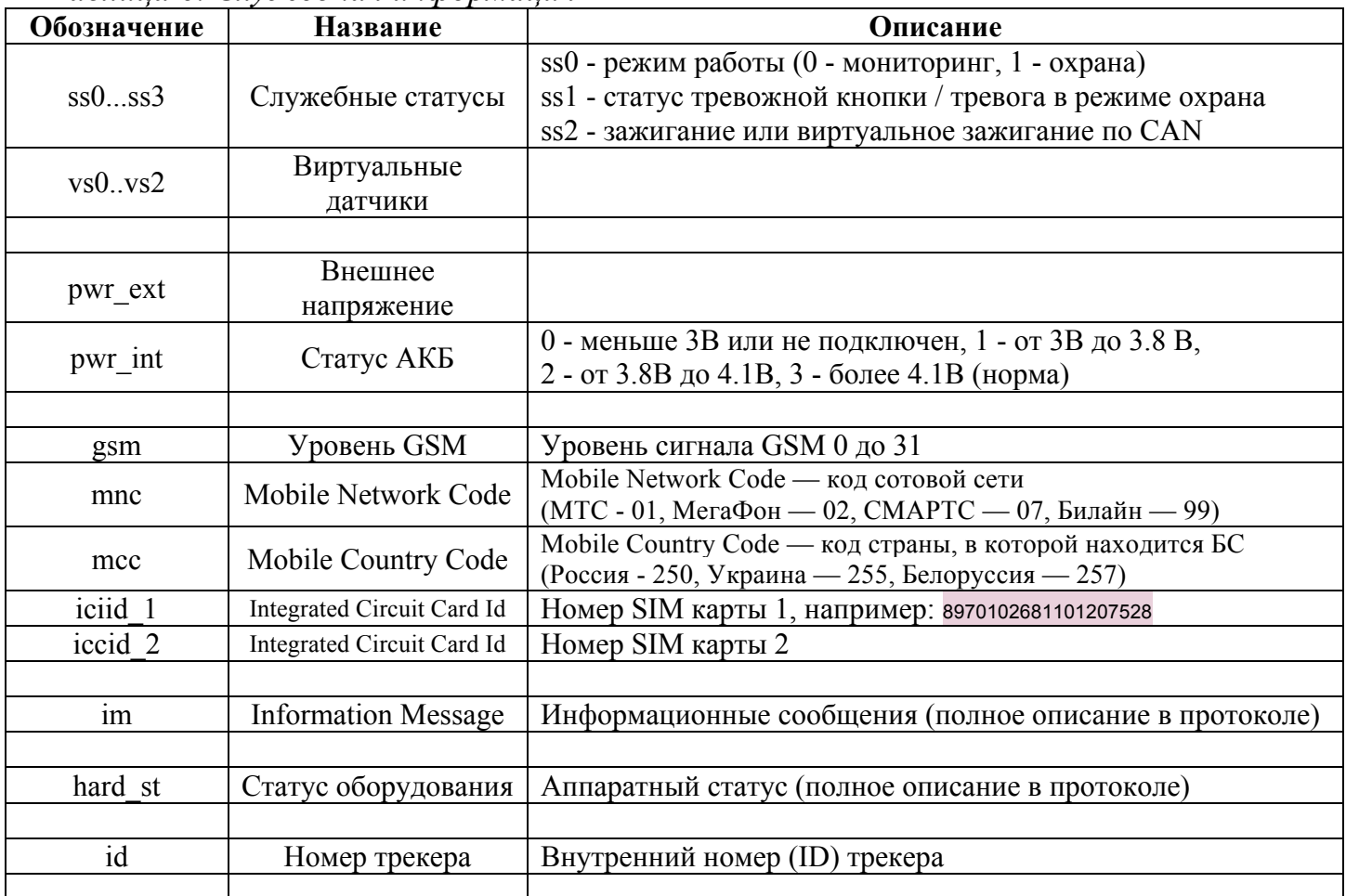

#### *Таблица 6. Служебная информация*

Для заведения трекера на Wialon требуется прописать его IMEI в поле Уникальный ID и выбрать тип устройства Arnavi.Свойства объекта -

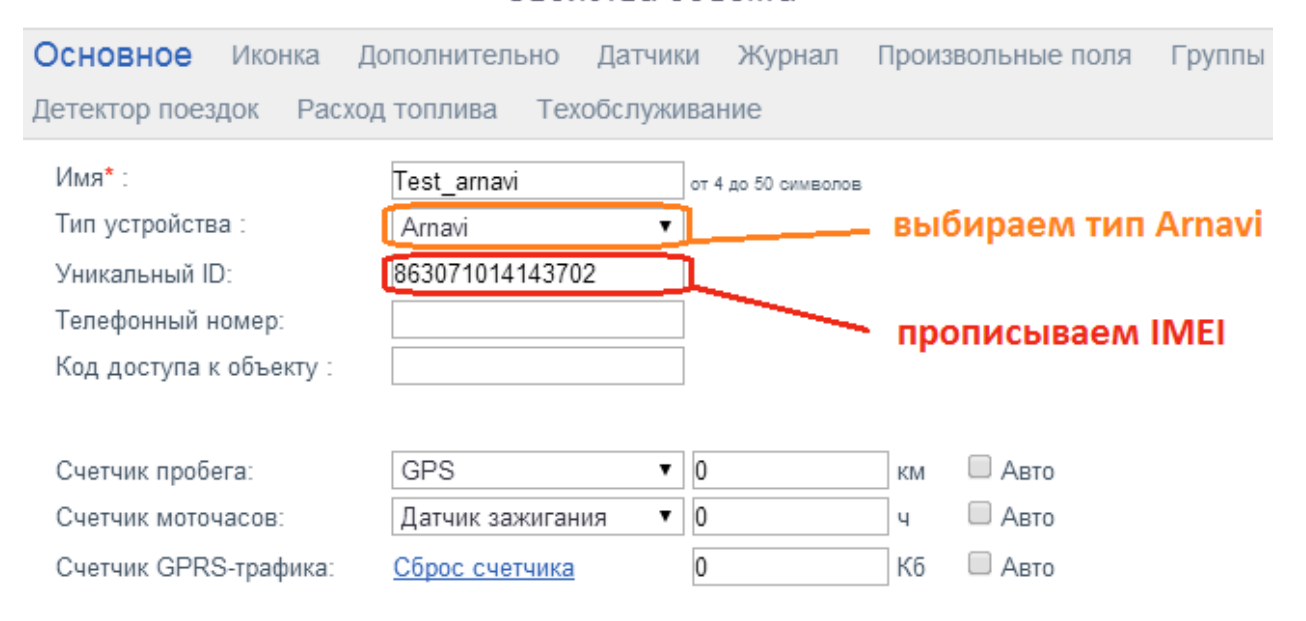

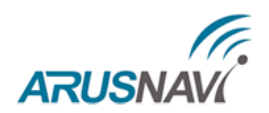

#### **ГАРАНТИЙНЫЕ ОБЯЗАТЕЛЬСТВА**

Оборудование рассчитано на долгий срок эксплуатации в автономном необслуживаемом режиме (за исключением внутренней аккумуляторной батареи).

Срок гарантии на оборудование отсчитывается с момента первичной установки, при условии ее проведения установщиком, уполномоченным производителем оборудования. Дата первичной установки и сведения об установщике должны быть указаны в гарантийном талоне и заверены печатью установщика.

В случае отсутствия возможности установить дату покупки оборудования и дату первичной установки оборудования и/или установки оборудования установщиком, не уполномоченном производителем, гарантийный срок исчисляется с даты изготовления оборудования.

#### ТОВАР НЕ ПОДЛЕЖИТ ГАРАНТИЙНОМУ РЕМОНТУ/ЗАМЕНЕ В СЛУЧАЯХ:

- нарушений правил эксплуатации изделия;
- наличия механических повреждений (внешних либо внутренних);
- неисправностей, вызванных попаданием внутрь посторонних предметов, насекомых, жидкостей;
- наличия химических, электрохимических, электростатических, экстремальных термических повреждений;
- повреждений, вызванных несоответствием государственным стандартам питающих, коммуникационных, кабельных сетей;
- повреждений, вызванных установкой компонентов, несоответствующих техническим требованиям производителя;
- если ремонтные или профилактические работы в течение гарантийного срока проводились лицом(ами), не уполномоченными на это производителем;
- при нарушении пломб производителя на оборудовании;
- в случаях возникновения недостатков в работе оборудования вследствие внешних воздействий на оборудование и электрическую цепь, к которой подключено оборудование;
- при нарушениях, вызванных действиями третьих лиц или иными непредвиденными обстоятельствами, не связанными с обязательствами производителя оборудования.

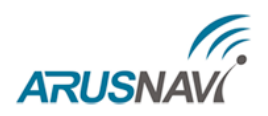

### **КОМПЕКТ ПОСТАВКИ**

Трекер поставляется в комплектации, представленной в таблице 7.

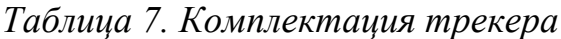

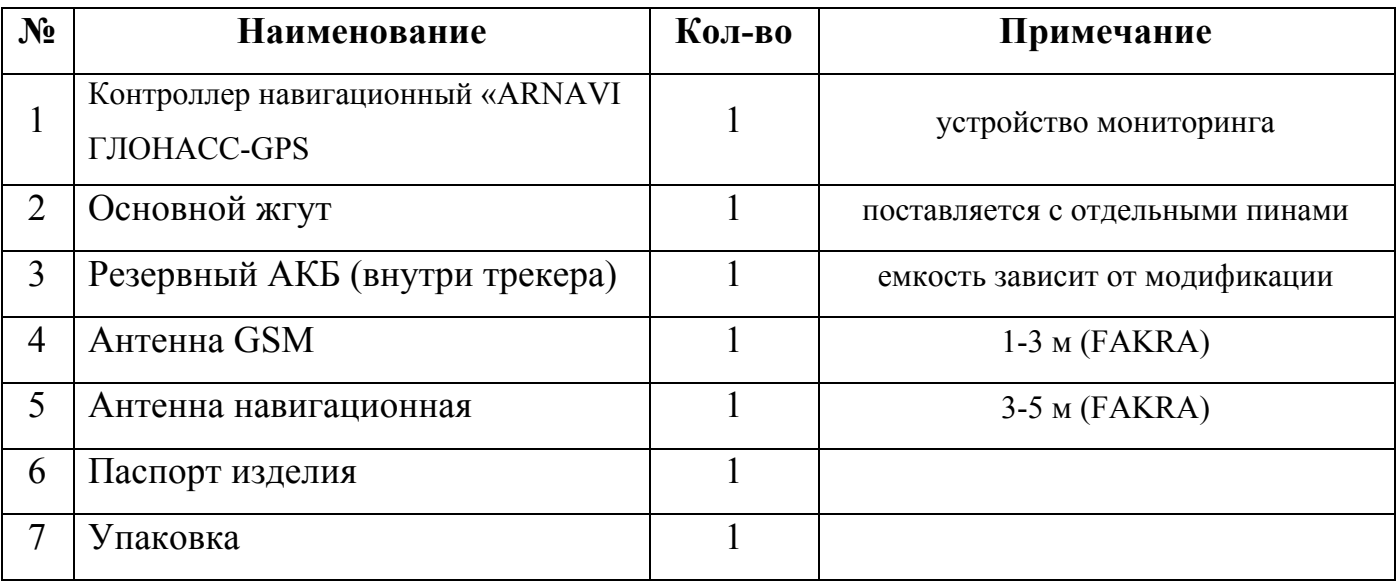

Всю последнюю техническую информацию и программное обеспечение всегда можно найти на соответствующей странице сайта производителя:

http://www.arusnavi.ru

Руководство пользователя будет пополнятся дополнительной информацией по мере реализации нового функционала и подключения датчиков.

*Примечание: Производитель оставляет за собой право изменять комплектацию устройства без ухудшения потребительских характеристик.*